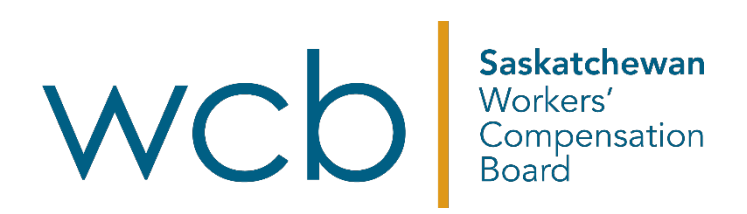

## **How to create a WCB online account**

Saskatchewan Workers' Compensation Board

1. On the [WCB online account](https://myaccount.wcbsask.com/online-services) page, click the ["Create Account"](https://myaccount.wcbsask.com/online-services/account-registration) button.

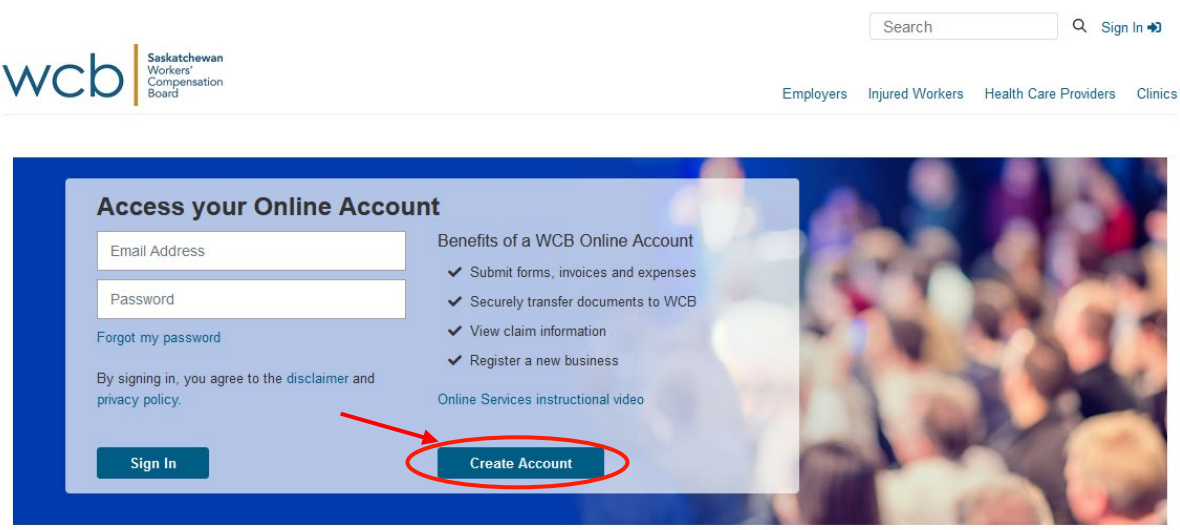

2. The first screen asks you to enter in your valid email address to use as both verification and your user id. Enter your email address and click "Next."

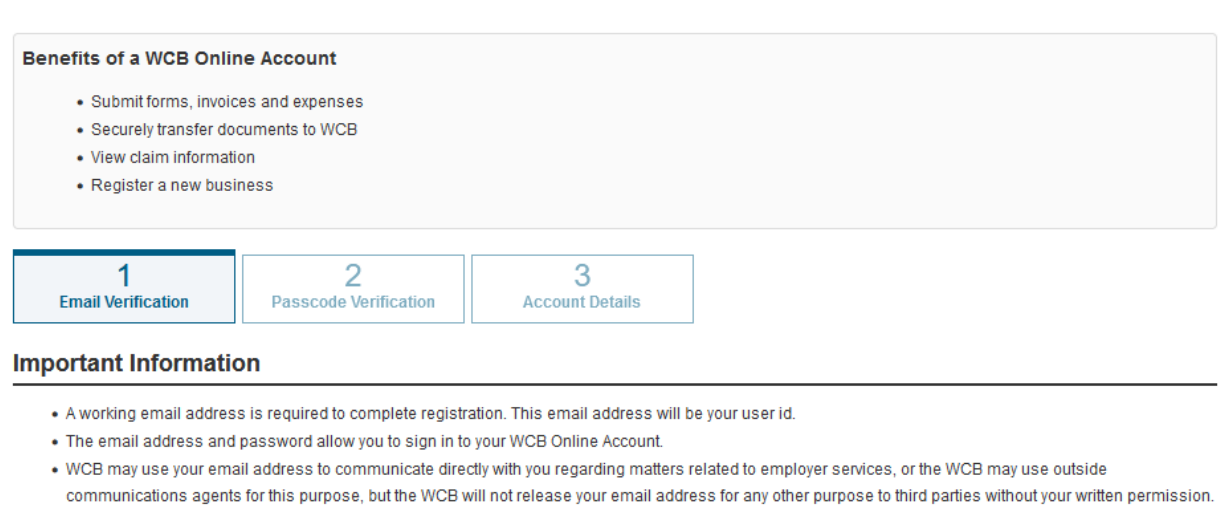

. If the WCB Online Account is not accessed for 18 months, the account will be deleted and it will be necessary to re-register.

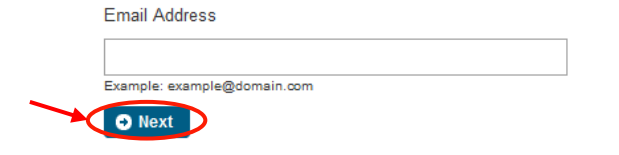

**Create Online Account** 

3. By clicking "Next", a verification email has been sent to you and you should now navigate to your email inbox to locate the confirmation email sent by the WCB. Copy the passcode from the email and paste it back into Step two of the process and click "Next:"

Email example:

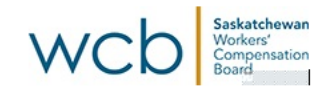

To confirm your email address and complete the sign-up process, please enter the passcode using the following link:

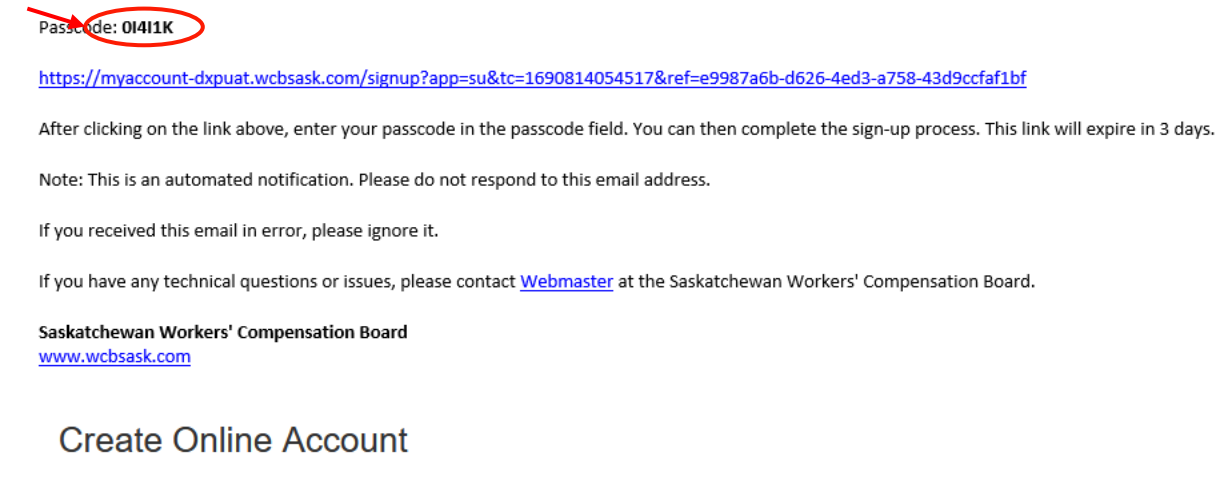

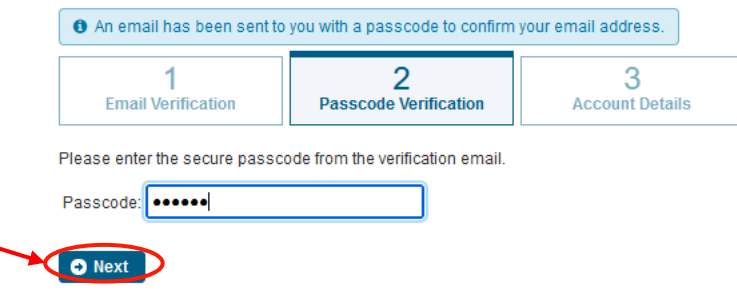

4. The next screen is related to your online account information. After you enter in the required information, please read and approve the disclaimer and privacy policy. Carefully read this information. To indicate you agree to these terms, check the box and click the "I agree to the Terms and Conditions" box and then click "Create Account."

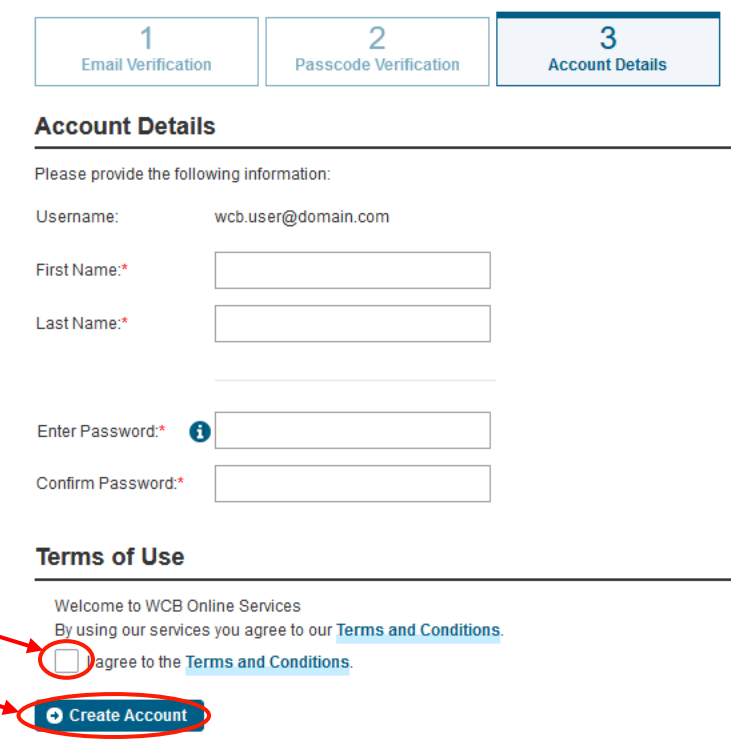

- 5. Your account has now been created and you will have access to a basic online account where you can:
	- I. Submit common forms, such as reporting an injury, submitting an appeal and registering a new business:

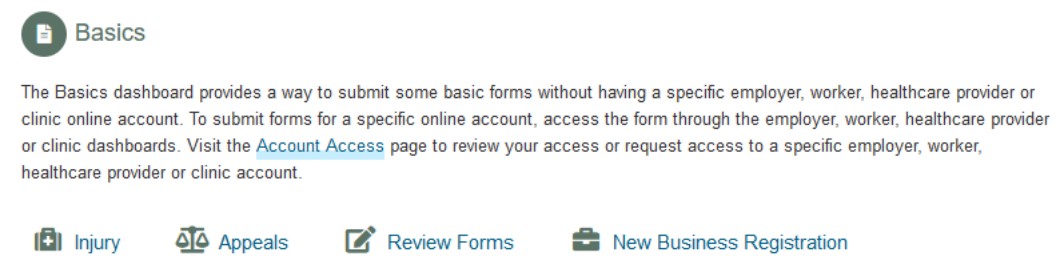

II. Request additional account access to your full online account, by clicking the "Request Account Access" button:

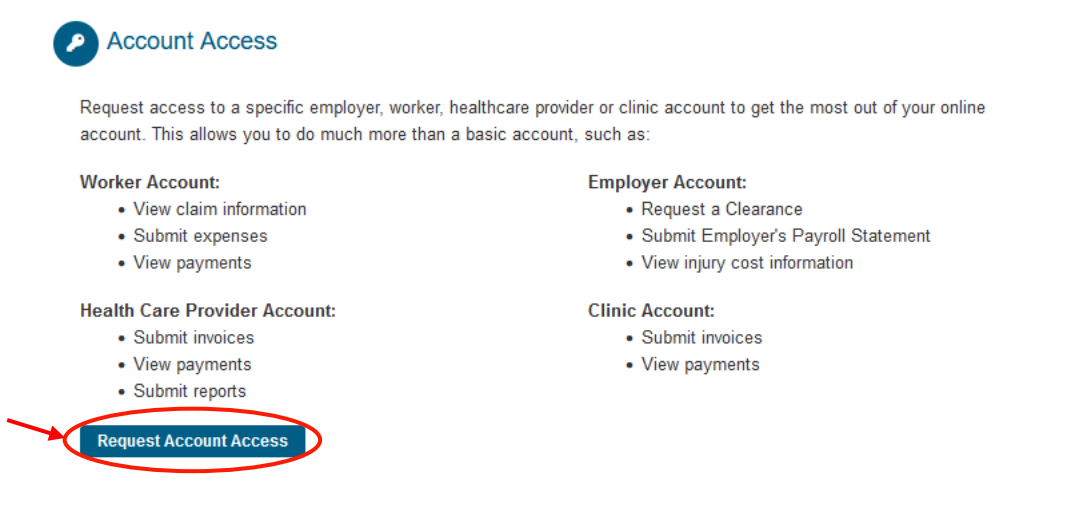

III. Send and exchange information to the WCB securely though the portal, such as documents, files and messages, by clicking the "Send Documents" button.

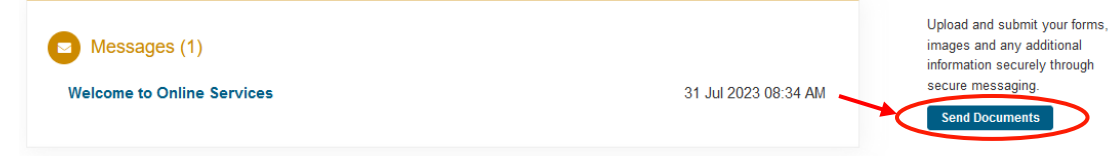

If you need any assistance with creating or using your online account, please reach out to the WCB by calling 1.800.667.7590 or emailing [askwcb@wcbsask.com.](mailto:askwcb@wcbsask.com) We're here to help! Learn about the online services available and how they can help you with the claims process.

Sign up for a basic online account today. Create an online account to register or visit [wcbsask.com](https://www.wcbsask.com/) and click on the "Log in to account" button to sign up or log in.